## Promethean

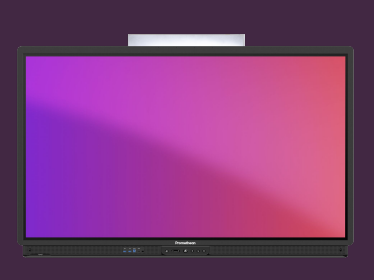

## **ORGANIZACE APLIKACÍ A MENU**

Naučte se, jak přizpůsobit nabídku a aplikace na vaší dotykové obrazovce ActivPanel.

## **Organizování aplikací**

- **1**
- Kliknutím a podržením přetáhnete aplikaci na nové místo nebo stránku, stejně jako na chytrém telefonu/tabletu.
- **2**

**3**

- Kliknutím, podržením a přetažením aplikace do nabídky ji připnete jako zástupce. Do nabídky můžete připnout až tři aplikace.
- Chcete-li aplikaci z nabídky odepnout, kliknutím a podržením vyvolejte možnosti. Kliknutím odeberete symbol ✓ vedle položky Nechat v menu … nebo jednoduše přetáhněte aplikaci mimo nabídku na plochu.

Aplikace lze také nastavit tak, aby se otevíraly automaticky, když se přihlásíte k vašemu profilu na dotykovou obrazovku ActivPanel.

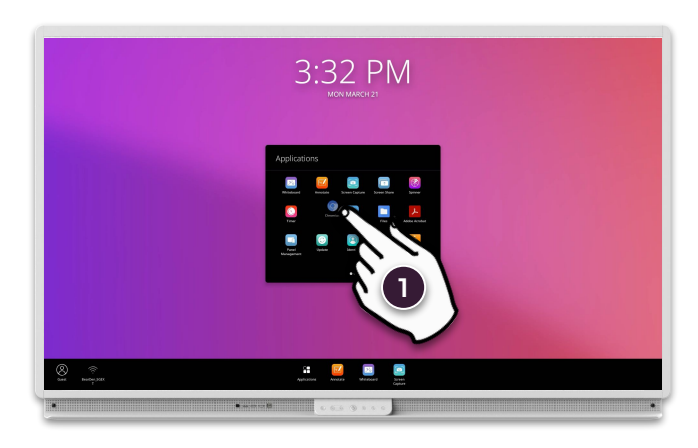

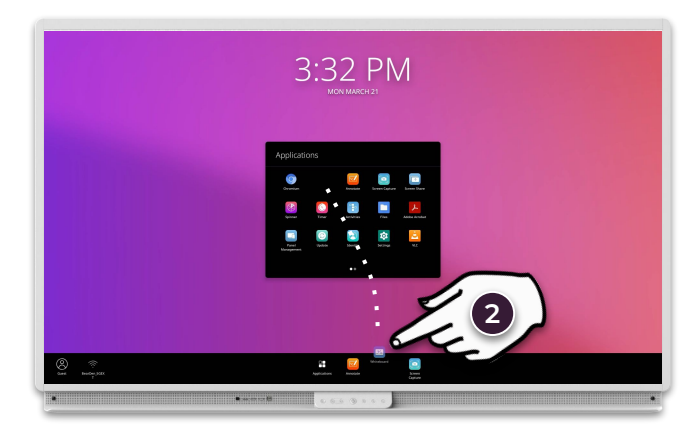

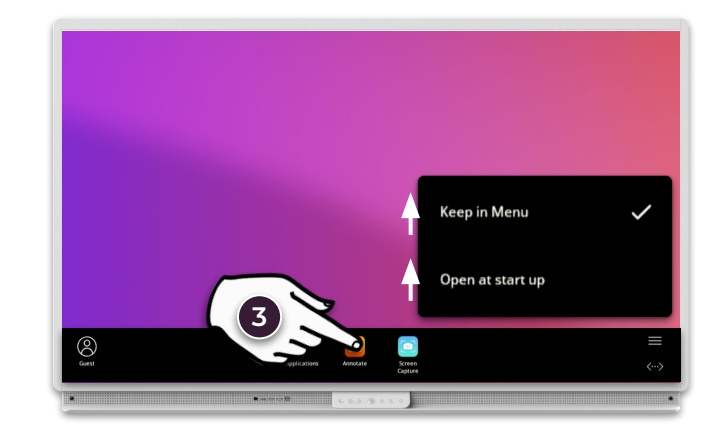

**3** Pokud jste přihlášeni na ActivPanel vaším Promethean profilem, tak se veškeré změny, které provedete synchronizují s vaším profilem.